## **Sapgui Instructions for the GAAP Trial Balance**

Enter transaction code GR55.

Choose the appropriate Report Group for your GAAP fund type. GAAP fund types are listed for each fund on the Schedule A – List of Treasury Funds.

Group ZBL3 – General and Permanent fund types (GF or PF)

Group ZBL4 – Enterprise fund type (EN)

Group ZBL5 – Agency fund type (AG)

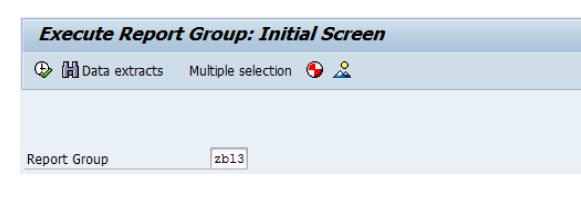

 $\bullet$  Execute.

The Fiscal Year should default to 2019, and the Period to 13. Enter your business area in the Business Area value field. Fund sets have been established for the GAAP fund types.

OFRGENER - General fund type (GF) - for ZBL3

OFRPERM - Permanent fund type (PF) - for ZBL3

OFRENTFD - Enterprise fund type (EN) - for ZBL4

OFRAGENCY - Agency fund type (AG) - for ZBL5

Governmental GAAP T/B - GAAP Adjust: Selection

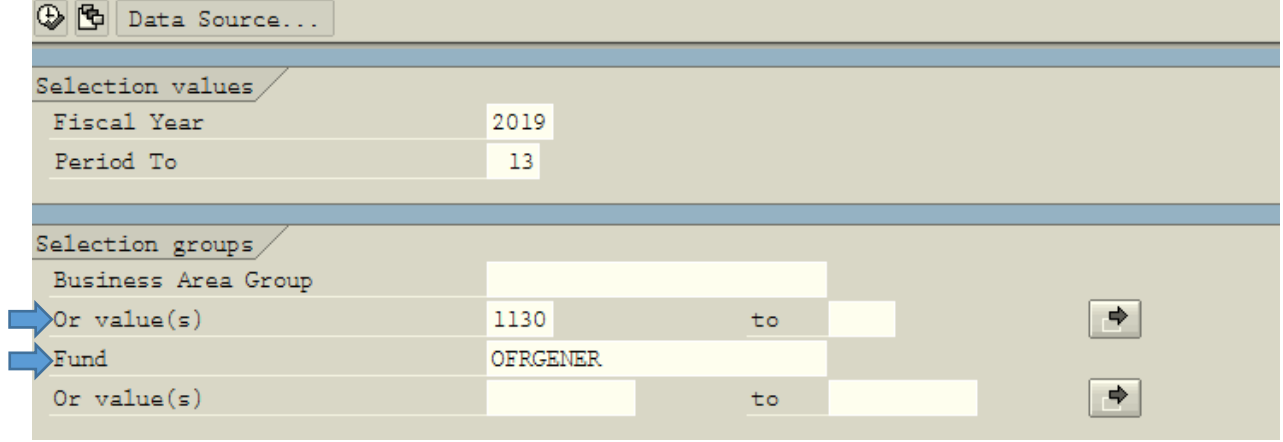

 $\bullet$  Execute.

The GAAP Trial Balance will be generated for the Business Area. The Fund folder will display a list of all funds that meet the criteria on the previous screen. The Fund trial balance will be displayed when the fund number is selected from the list.

General ledger accounts have been assigned to account groups for financial reporting purposes. The trial balance will display the account groups. The groups can be expanded to show the individual accounts by clicking the **E** expand icon on the left of the account group, or by selecting view and expand report fully.

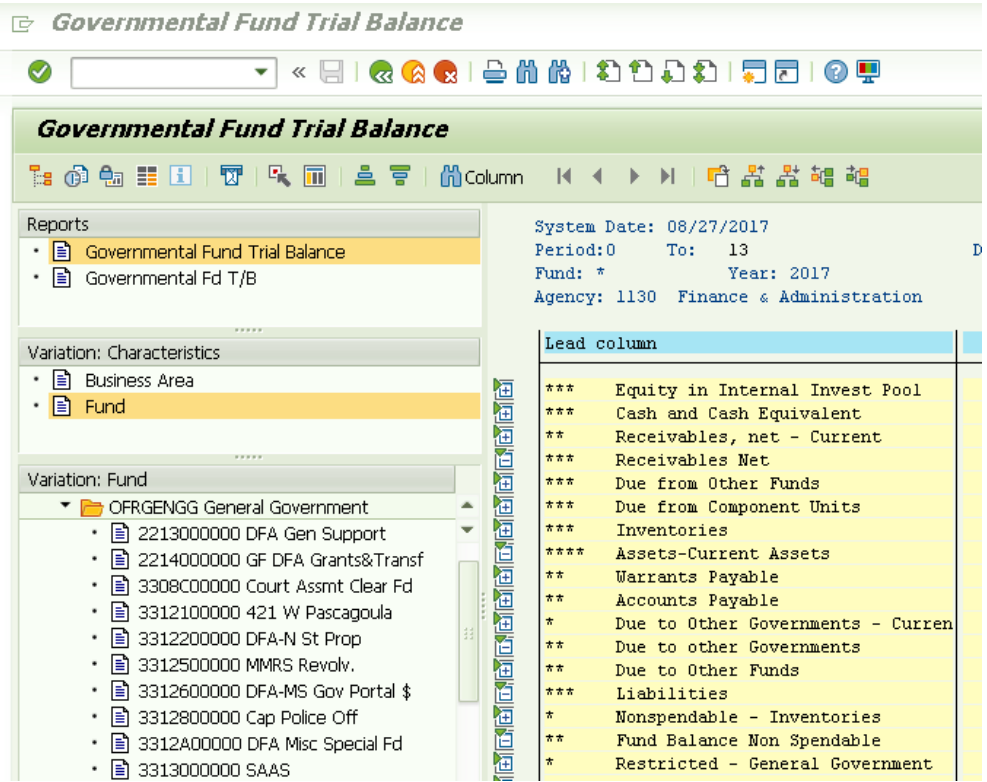

Certain general ledger accounts have been assigned to net zero groups depending on whether the report is for modified accrual (governmental funds) or full accrual (proprietary and fiduciary funds). These groups show up on the trial balance below the line titled "Statement of Revenues, Expenditures, and Changes in Fund Balance", and should net to zero. A balance indicates that a correction is required. OFR is working toward getting these corrections identified and posted.

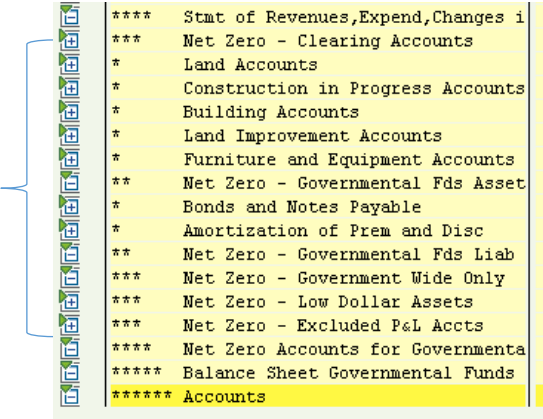

The amount in the first column is the balance for periods 0-12. GAAP entries are posted to period 13 are displayed in the Debit and Credit columns. The last column is the GAAP adjusted balance. Drilldown capability is available on the GAAP trial balance. Double click on an amount to see the detail included in the account.

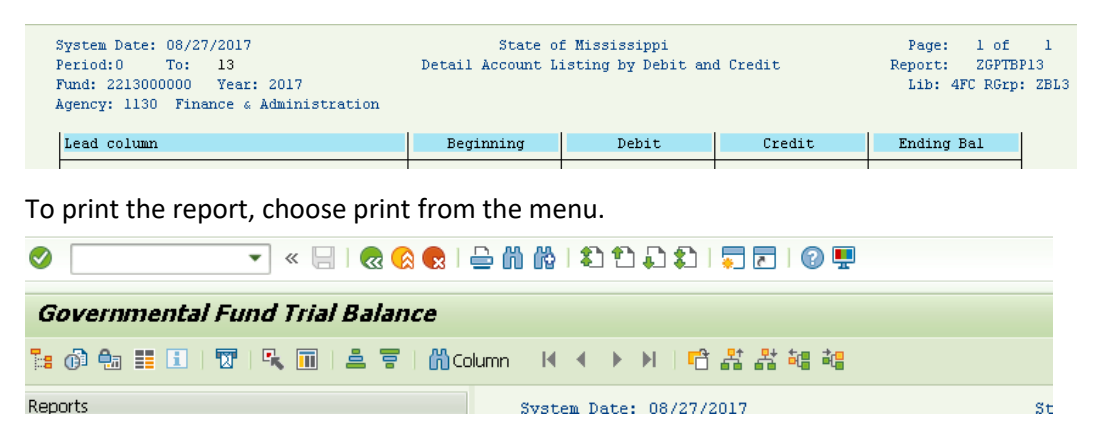

If one fund's trial balance is currently displayed, it can be printed by selecting "Current report". To print multiple fund trial balances at one time, select "All variation reports (in one spool request}.

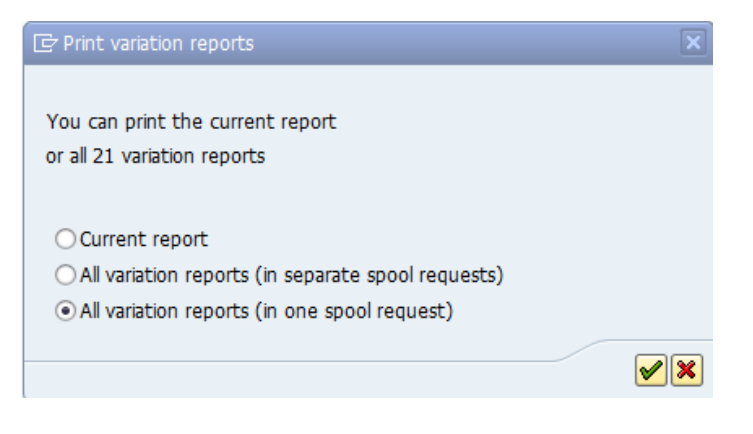